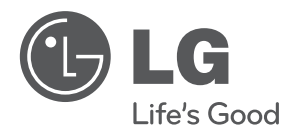

# **MANUAL DE UTILIZARE**

# DVD player portabil

Vă rugăm să citiți cu atenție acest manual înainte de a utiliza aparatul și să-l păstrați pentru a-l putea consulta ulterior.

# **MODELS**

DP560B DP560 DP561B DP561 DP561BW

**P/NO : MFL63621719**

# **Precautii pentru siguranță**

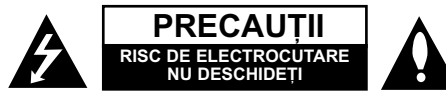

**PRECAUTI: PENTRU A REDUCE RISCUL DE** ELECTROCUTARE. NU SCOATETI CAPACUL (SAU PARTEA DIN SPATE). ÎN INTERIOR NU EXISTÃ PIESE CARE POT FI MANIPULATE DE UTILIZATOR. PENTRU LUCRÃRI DE SERVICE ADRESATI-VĂ PERSONALULUI CALIFICAT

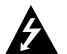

Acest fulger cu simbolul săgeții încadrat într-un triunghi echilateral este destinat sã alerteze utilizatorul cu privire la prezența unei tensiuni periculoase neizolate în incinta produsului, care ar putea avea o valoare suficientã pentru a constitui un risc de soc electric.

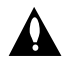

Semnul de exclamare încadrat întrun triunghi echilateral este destinat sã alerteze utilizatorul cu privire la prezenta unor instructiuni importante de operare si întretinere (service) în documentatia care însoțește produsul.

### **ATENTIE: PENTRU A REDUCE RISCUL DE** INCENDIU SAU ELECTROCUTARE, NU EXPUNETI ACEST PRODUS INTEMPERIILOR SAU UMEZELII.

**ATENTIE:** Nu instalati acest echipament într-un spatiu restrâns, cum ar fi o bi bliotecă sau un element similar.

**PRECAUTII:** Nu obstructionati orificiile de ventilare. A se instala în conformitate cu instructiunile producătorului. Fantele si orificiile din carcasă au rolul de a asigura ventilarea si o functionare optimă a produsului, precum si de a proteja produsul de supraîncălzire. Orificiile nu trebuie obstrucționate prin așezarea produsului pe un pat, o canapea, o carpetă sau pe o altă suprafată similară. Acest produs nu trebuie amplasat într-un obiect de mobilier, cum ar fi o bibliotecã sau un raft, decât dacã existã o ventilație corespunzătoare sau dacă se respectă instrucțiunile producătorului.

**PRECAUTII:** Acest produs foloseste un sistem laser. Pentru a asigura o utilizare corectã a acestui produs, cititi cu atentie acest manual

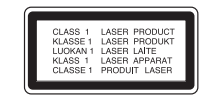

de utilizare și păstrați-l pentru consultări ulterioare. Dacă aparatul necesită lucrări de întreținere, contactati un service autorizat. Folosirea comenzilor, reglajelor sau îndeplinirea altor proceduri decât cele specificate aici pot provoca expuneri periculoase la radiatii. Pentru a preveni expunerea directă la razele laser, nu încercați să deschideți incinta. La deschidere sunt radiatii laser vizibile. NU PRIVITI DIRECT ÎNSPRE RAZE.

**PRECAUTII:** Aparatul nu trebuie să vină în contact cu apa (picãturi sau vãrsatã), iar pe el nu trebuie asezate obiecte pline cu lichide, cum ar fi vaze de flori.

### **PRECAUTII**

- Aerisirea nu trebuie obstrucționată prin acoperirea orificiilor de ventilare cu diverse obiecte, cum ar fi ziare, fete de masă, perdele etc.
- Pe aparat nu trebuie amplasate surse de foc, cum ar fi lumânãri aprinse.
- Bateriile consumate trebuie evacuate în siguranță si nu aruncate în foc. Trebuie să acordați atenție aspectelor legate de mediu atunci când aruncați bateriile.
- Folosiți aparatul numai în locuri cu climă tropicală si moderatâ.
- O presiune excesivă a sunetului din căsti poate provoca pierderea auzului.
- Bateriile nu se vor expune la cãldurã excesivã, cum ar fi la soare, la foc sau similar.
- Nu scoateți bateria încorporată în produs, pentru siguranța dvs. Dacă este necesar să înlocuiți bateria, duceti aparatul la cel mai apropiat punct de service LG Electronics autorizat sau la dealer, pentru asistență.

### **PRECAUTII cu privire la cablul de alimentare Pentru majoritatea aparatelor, se recomandã sã fie amplasate pe un circuit dedicat;**

Aceasta înseamnã ca un circuit electric sã alimenteze doar acest aparat, fãrã alte prize sau circuite secundare. Consultati pagina de specificatii din acest manual de utilizare pentru mai multã sigurantă. Nu supraîncărcati prizele. Prizele cu suprasarcină, prizele și cablurile slăbite sau deteriorate. cablurile de alimentare roase sau deteriorate, ori cu izolatia ruptă, sunt periculoase. Oricare dintre aceste situatii poate provoca electrocutare sau incendiu. Examinati periodic cablul aparatului, iar dacă pare a fi deteriorat scoateti-l din priză, nu mai utilizati aparatul si înlocuiti cablul cu unul identic, printr-un service autorizat. Protejati cablul de alimentare împotriva abuzurilor de ordin fizic sau mecanic, cum ar fi rãsucirea, formarea de noduri, prinderea la o usă sau călcarea sa. Acordați o atentie specială stecărelor, prizelor si punctului în care cablul iese din aparat. Pentru a întrerupe alimentarea cu curent, scoateti stecărul din priză. Când instalati produsul, asigurati-vă că stecărul este usor accesibil.

Acest aparat este echipat cu o baterie sau cu un acumulator portabil.

### Modalitatea sigurń de scoatere a bateriei sau a **ansamblului bateriilor din aparat:**

Scoateti bateria veche sau ansamblul bateriilor. urmați pașii în ordine inversń a montńrii. Scoateți bateria veche sau ansamblul bateriilor, urmati pasii în ordine inversń a montńrii. Nu aruncati bateriile sau acumulatorul împreunń cu deșeurile menajere. Se recomandó só utilizati sistemele locale, de rambursare gratuitó pentru baterii si acumulatori.

### Atenționare pentru bateria cu litiu care poate fi **înlocuitã**

- Pericol de explozie dacã bateria nu este înlocuitã corect.
- Înlocuiti numai cu acelasi tip de baterie.
- Marcaj suplimentar de atenționare în apropierea bateriei dacă se intentionează a fi înlocuită de utilizator.

### **Evacuarea aparatului vechi**

1. Dacã un produs poartã acest simbol cu

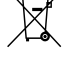

o pubelã tãiatã, aceasta înseamnã cã produsul respectiv se supune Directivei europene 2002/96/EC.

- 2. Toate aparatele electrice si electronice vor fi evacuate separat de deseurile menajere, prin serviciile speciale de colectare desemnate de autoritățile guvernamentale sau locale.
- 3. Evacuarea corectã a vechiului aparat va ajuta la preîntâmpinarea unor posibile consecințe negative pentru mediu și pentru sãnãtatea omului.
- 4. Pentru mai multe informatii detaliate cu privire la evacuarea vechiului aparat, contactați biroul municipal, serviciile de evacuare a deseurilor sau magazinul de unde ați cumpărat produsul.

Prin prezenta, LG Electronics declarń cń acest produs/aceste produse respectń principalele cerinte si alte prevederi **relevante ale Directivei 2004/108/EC, 2006/95/EC …i 2009/125/EC.**

### **Reprezentant european:**

LG Electronics Service Europe B.V. Veluwezoom 15, 1327 AE Almere. The Netherlands (Tel : +31-(0)36-547-8888)

Produs sub licentă de la Dolby Laboratories. Dolby și simbolul cu doi D sunt mărci înregis**trate ale Dolby Laboratories.**

**"DVD Logo" este marcã înregistratã a DVD Format/Logo Licensing Corporation.**

DivX este marcń înregistratń a DivX, Inc. și se utilizeazń sub licenț*ń*.

# **Introducere**

### Despre afisarea simbolului  $\heartsuit$

 $"$   $\circ$  " poate apărea pe ecranul televizorului în timpul operării și înseamnă că funcția explicată în acest manual de utilizare nu este disponibilã pe discul respectiv.

### **Coduri regionale**

Acest aparat are un cod regional tipãrit în partea din spate. Acest aparat poate reda numai DVD-uri care poartă aceeasi etichetă ca cea din partea din spate sau "ALL".

- Pe coperta majorității discurilor DVD se află un glob cu unul sau mai multe numere, vizibile în mod clar. Acest numãr trebuie sã corespundã cu codul regional al aparatului, altfel discul nu poate fi redat.
- Dacă încercați să redați un DVD al cărui cod regional este diferit de al player-ului, pe ecranul televizorului va apãrea mesajul "Check Regional Code" (Verificați codul regional).

### **Drepturi de autor**

Este interzis prin lege să copiați, difuzați, arătați, difuzați prin cablu, redați în public sau închiriați material cu drepturi de autor fãrã permisiune. Acest produs dispune de funcția de protecție la copiere elaboratã de Macrovision. Pe unele discuri sunt înregistrate semnale de protecție la copiere. Atunci când înregistrati si redati imagini pe aceste discuri, imaginea va fi distorsionatã. Acest produs încorporează tehnologie de protectie a drepturilor de autor care este protejată prin patente SUA si alte drepturi de proprietate intelectualã. Utilizarea acestei tehnologie de protectie a drepturilor de autor trebuie autorizată de Macrovision și este destinată utilizării casnice și altor utilizări limitate, exceptând cazul în care existã o altã autorizare din partea Macrovision. Demontarea si dezasamblarea sunt interzise.

### **Simboluri folosite în acest manual**

O sectiune al cărei titlu are unul dintre următoarele simboluri se aplică numai discului sau fisierului reprezentat prin simbolul respectiv.

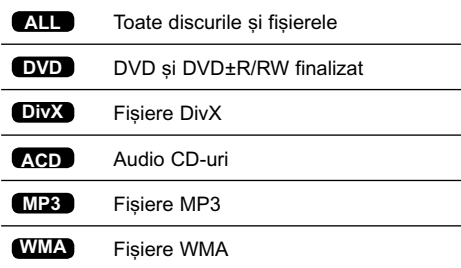

# **Cuprins**

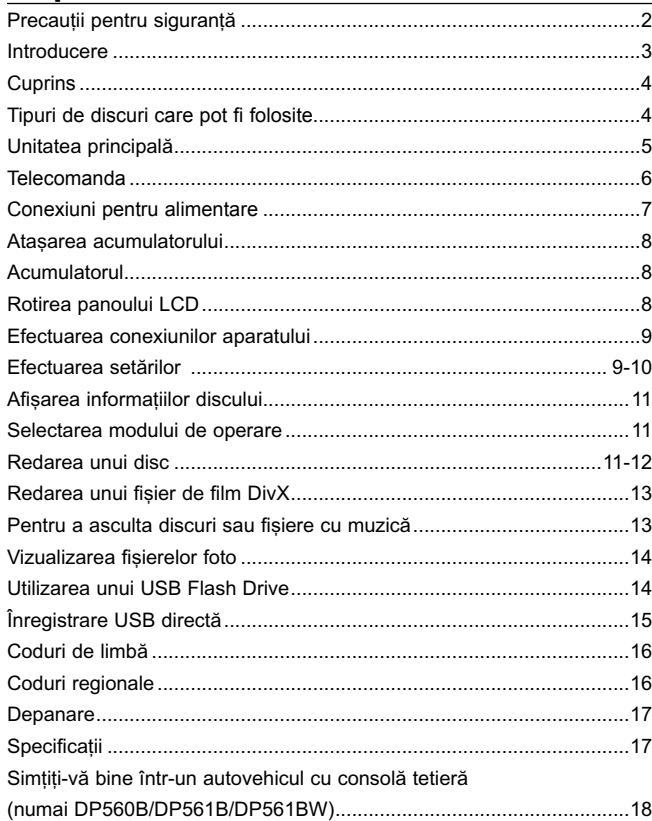

# **Tipuri de discuri care pot fi folosite**

Acest aparat redă un disc DVD±R/RW și CD-R/RW care conține titluri audio, fișiere DivX, MP3, WMA și/sau JPEG. Unele discuri DVD±RW/DVD±R sau CD-RW/CD-R nu pot fi redate pe acest aparat, datorită calității înregistrării sau stării fizice a discului respectiv, precum și datorită caracteristicilor aparatului pe care s-a efectuat înregistrarea și software-ului de realizare.

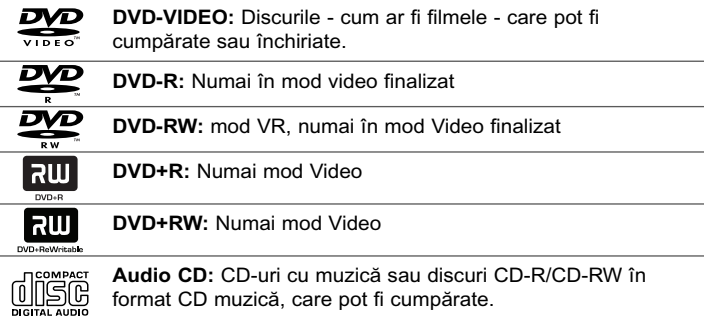

# **Unitatea principalã**

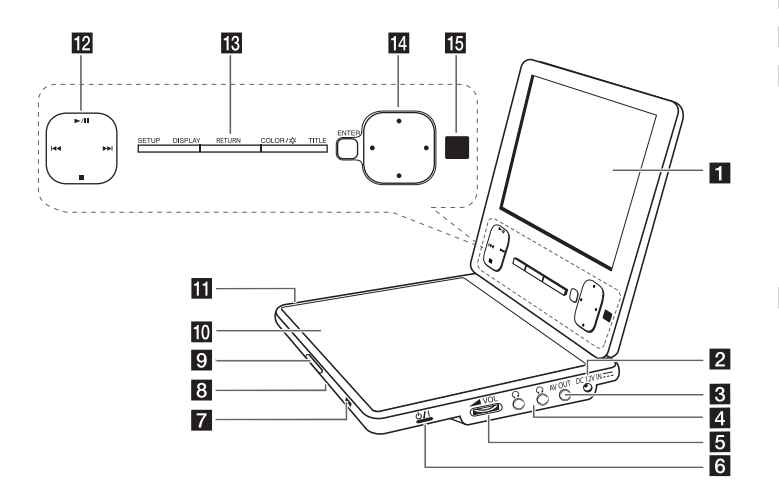

### **Exam LCD**

- **DC 12V IN:** Conectați adaptorul de priză sau cel de mașină.
- **E** AV OUT: Conectați la un televizor cu intrări video și audio
- **d**  $\Omega$  (Căști): Conectați o pereche de căști.
- **E** vOL (Volum): Reglează nivelul volumului difuzorului și căștilor încorporate.
- **f**  $\bigcirc$ /**I** (Comutator): Comută aparatul pe deschis ON sau pe închis OFF.

### $\blacksquare$  Indicator încărcare acumulator și alimentare

- Indicatorul devine roșu în timpul încărcării și verde când încărcarea este încheiată. (Consultați pagina 8 pentru detalii.)
- Indicatorul devine verde timp de câteva secunde când aparatul este pornit.
- **CD OPEN -**: Deschide capacul discului.
- **in** Capac disc
- Fil Port USB: Conectati un USB Flash Drive.

### **Butoane de control al redării**

- $\blacktriangleright$  / II (Play/Pause): Începe redarea. Întrerupe temporar înregistrarea, apăsati din nou pentru a iesi din modul pauză.
- (Stop): Opreste redarea. •
- . (Salt): Cãutare înapoi\* sau trecere la începutul capitolului ori trackului curent sau la capitolul ori track-ul anterior. •
- > (Salt): Cãutare înainte\* sau trecere la urmãtorul capitol sau track. •
- Apăsati butonul și tineti-l apăsat timp de circa două secunde.

### **R** Butoane functionale

- SETUP: Accesează meniul Setup sau iese din el.
- DISPLAY: Accesează afișarea pe ecran.
- RETURN: Apńsați pentru a comuta modul de operare între [DISC] și [USB].
- COLOR/ $\hat{\varphi}$  : Afișează meniul Luminozitate sau Culoare pentru afișaj LCD.
- TITLE: Apósati pentru a accesa meniul titlului. •
- Pentru a regla culoarea sau luminozitatea afișajului LCD, apăsați repetat  $COLOR/\psi$  (BRIGHT) de pe unitatea principală pentru a afisa meniul Luminozitate sau Culoare si apoi utilizati < ▶ pentru a regla valoarea. Apăsați **ENTER** pentru a confirma reglarea.
- **n** Butoane control meniu
	- ENTER: Confirmă selecția din meniu.
	- (stânga/dreapta/sus/jos): Selecteazã un element din meniu. •
- **[5]** Senzor distantă: Îndreptati telecomanda către el. Pentru a controla aparatul cu telecomanda, nu închideti ecranul LCD.

**5**

**8** Difuzoare

# **Telecomanda**

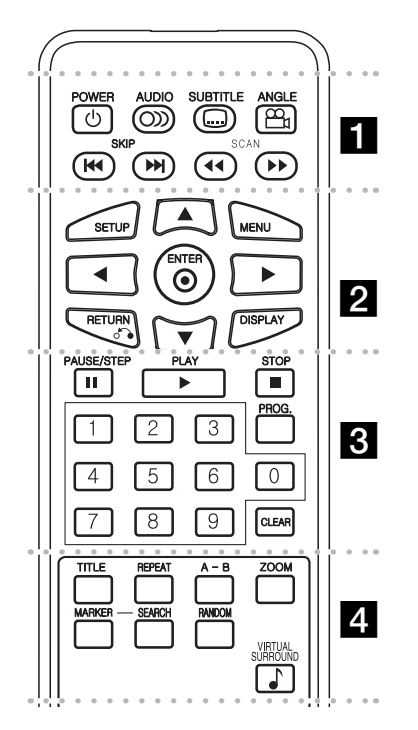

l l l l l l l a l l l l l l l **POWER (**1**)**: Comutã aparatul pe deschis ON sau pe închis OFF.

**AUDIO ( ):** Selecteazã o limbã audio sau un canal audio.

**SUBTITLE ( ):** Selecteazã o limbã pentru subtitrare.

**ANGLE ( ):** Selecteazã unghiul camerei la DVD, dacã este disponibil.

**SKIP (** $\leftarrow$  **/**  $\rightarrow$ ): Trece la următorul capitol/track sau la cel anterior.

**SCAN (<>**  $\left(\frac{1}{\sqrt{2}}\right)$ **:** Căutare înapoi / înainte.

l l l l l l l l l l l l l l l l l l **SETUP:** Acceseazã meniul Setup sau iese din el. **MENU:** Acceseazã meniul DVD-ului.

A**V < ▶:** Navighează în meniuri.

**ENTER (**  $\odot$  **):** Confirmă selecția din meniu.

**RETURN (¿^):** Apăsați pentru a va deplasa înapoi în meniu sau pentru a ieși din meniu.

**DISPLAY:** Accesează afisarea pe ecran.

l l l l l l l c l l l l l l l **PAUSE/STEP (**X**):** Întrerupe temporar redarea / apăsați repetat pentru redare cadru cu cadru.

**PLAY (** $\blacktriangleright$ **): Începe redarea.** 

**STOP** ( $\blacksquare$ ): Opreste redarea.

**Butoane numerice:** Selectează opțiunile numerotate dintr-un meniu.

**PROG.:** Intrã în modul de editare program.

**CLEAR:** Sterge un număr de track din lista programului sau un semn din meniul Cãutare dupã semn.

 $\ldots$  l a l a l  $\blacksquare$ 

**TITLE:** Afisează meniul titlu al discului.

**REPEAT:** Repetã un capitol, track, titlu sau toate.

A-B: Repetă o secțiune.

**ZOOM:** Mărește imaginea video.

**MARKER :** Marcheazã un punct în timpul redãrii.

**SEARCH : Afișează meniul [Marker Search].** 

**RANDOM:** Redã track-urile în ordine aleatorie.

**VIRTUAL SURROUND:** Apăsați repetat pentru a aplica diferite efecte de sunet. (Consultati pagina 12.)

### **Puneti bateria în telecomandă**

Prindeti clema de sustinere a bateriei si apoi trageți urechiușa pentru a scoate suportul bateriei. Introduceti bateria cu semnul + în aceeasi directie ca semnul + de pe suportul bateriei. Introduceti suportul bateriei, cu tot cu baterie, în telecomandã, asigurându-vă că le-ați fixat bine.

- $\cdot$  Înlocuiti bateria telecomenzii cu baterii mici cu litiu de 3 V, cum este CR. 2025 sau echivalent.
- Aruncați bateria conform legislației locale. Nu o aruncați în foc.

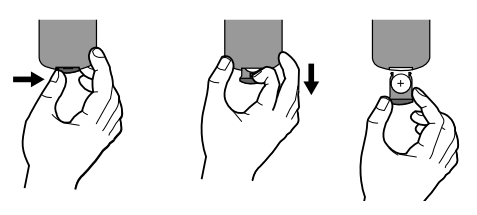

Atenție : Bateria folosită la acest aparat poate prezenta risc de foc sau arsuri chimice dacã nu este manipulată corespunzător. Nu reîncărcați, demontați, ardeți sau încălziți bateria la o temperaturã de peste 100 °C (212 °F). Înlocuiti bateria numai cu CR. 2025 Matsushita Elec. Ind. Co., Ltd. (Panasonic). Folosirea unei alte baterii poate prezenta risc de incendiu sau explozie. Aruncati bateriile folosite. Nu lăsati bateriile la îndemâna copiilor. Nu le demontați și nu le aruncati în foc.

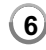

# **Conexiuni pentru alimentare**

### **Conectarea adaptorului pentru prizã (AC)**

Conectați adaptorul pentru priză (AC) livrat de la aparat la priză.

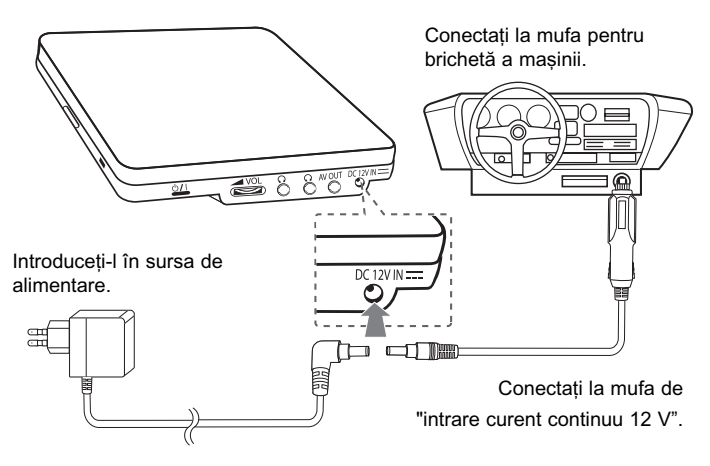

\* Setul poate diferi de schemã.

### **Adaptor pentru prizã**

- Acest adaptor pentru priză funcționează la 100 240 V 1.0 A 50 / 60 Hz.
- Contactați un distribuitor de articole electrice pentru asistență cu privire la alegerea unui adaptor de prizã sau a unui cablu de alimentare.
- Produs de cãtre I-MAG ELECTRONICS(DONG GUAN) CO., LTD.

### **Connecting the Automotive adapter**

Acest aparat și adaptorul său pentru mașină sunt destinate utilizării în vehicule cu sisteme electrice cu împământare negativă de 8,5 - 15 volti. Acesta este standardul pentru majoritatea vehiculelor. Dacã vehiculul dvs. are un tip diferit de sistem electric, nu veți putea folosi sistemul DC (curent continuu).

### **Adaptorul pentru mașină**

- Acest adaptor pentru mașină funcționează la curent continuu de 8,5 15 V.
- Contactati un distribuitor de articole electrice pentru asistenă cu privire la alegerea unui adaptor pentru mașină potrivit.
- Produs de cãtre GRAND POWER ELECTRONIC TECHNOLOGY (SHENZHEN) CO., LTD.

### **Precautii**

- Pentru a preveni riscul de electrocutare si de deteriorare a aparatului sau a mașinii, scoateți întotdeauna adaptorul de mașină din mufa pentru brichetă înainte de a scoate mufa din aparat.
- $\cdot$  În adaptorul pentru mașină este instalată o siguranță de 250 V A 3 amp.
- Când motorul este pornit, scoateți adaptorul pentru mașină din mufa pentru brichetã.
- Nu folositi aparatul dacă bateria masinii este descărcată. Curentul de vârf din generatorul mașinii poate cauza arderea siguranței DC.
- Dacă voltajul masinii scade sub circa 10 volti, este posibil ca aparatul să nu functioneze la parametrii optimi.
- Nu lăsati DVD aparatul într-un loc în care temperatura depăseste 70 °C, de oarece se poate deteriora.

Câteva exemple:

- În interiorul masinii, cu ferestrele închise și în plin soare.
- În apropierea unui aparat de încãlzire.

# **Ata…area acumulatorului**

Urmótoarea imagine arató modul de atasare sau detasare a acumulatorului. Puteti atasa sau detasa acumulatorul astfel.

# Ataşare

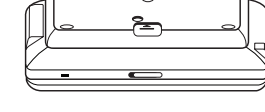

**Detasare** 

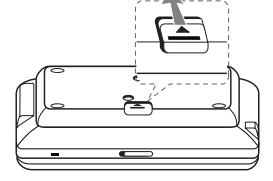

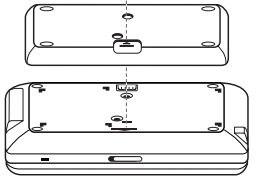

# **Acumulatorul**

- Acumulatorul intern vă oferă libertatea de a circula și de a reda fișierele fără cablul de alimentare.
- Acumulatorul intern va începe sã se încarce numai dacã adaptorul AC este conectat la prizã.
- Timp de funcționare cu acumulator:
	- aproximativ 2 ore și 30 minute (numai DP560/DP560B)
	- aproximativ 2 ore și 30 minute (numai DP561/DP561B/DP561BW)
- Timp maxim de redare:
	- aproximativ 3 ore (numai DP560/DP560B)
	- aproximativ 5 ore (numai DP561/DP561B/DP561BW)
- Timp de încńrcare al acumulatorului:
	- aproximativ 2 ore și 30 minute (numai DP560/DP560B)
- aproximativ 3 ore (numai DP561/DP561B/DP561BW)
- Timpul de funcționare cu acumulator poate varia în funcție de starea acumulatorului, de starea de operare și de condițiile de mediu.
- în timpul încărcării, indicatorul acumulatorului va deveni rosu. Cănd încãrcarea este completã, indicatorul devine verde.
- Când acumulatorul mai poate funcționa mai puțin de câteva secunde, pe ecran va apărea. " $\triangle$  Check Battery" ("Verificati acumulatorul")

# **Rotirea panoului LCD**

Puteți roti panoul LCD al aparatului în sensul acelor de ceasornic cu maximum 180 grade. De asemenea, puteți utiliza aparatul după rotirea panoului LCD cu 180 grade și plierea sa la loc.

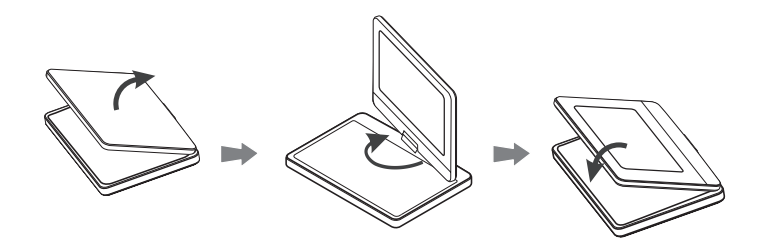

Pentru a roti panoul LCD, asezați aparatul pe o suprafață stabilă și netedă, cum ar fi pe o masă. Împingeți panoul LCD în sus și apoi ridicați-l în poziție verticală. Rotiți ușor panoul LCD în sensul acelor de ceasornic, cu 180 grade. Dacă este necesar, pliați panoul LCD după ce l-ați rotit.

Pentru a roti panoul LCD la loc în poziția inițială, deschideți panoul LCD la poziția verticală. Rotiți ușor panoul LCD în sensul invers al acelor de ceasornic, cu 180 grade.

- Când ați terminat de utilizat aparatul, readuceți panoul LCD în poziția inițială.
- Nu lăsati panoul LCD cu fata în sus, deoarece un impact brusc l-ar putea deteriora.

# **Efectuarea conexiunilor aparatului**

### **Conexiuni audio …i video la televizor**

Conectați mufa AV OUT a aparatului la mufele de intrare corespunzătoare de la televizor, dupã cum se aratã mai jos.

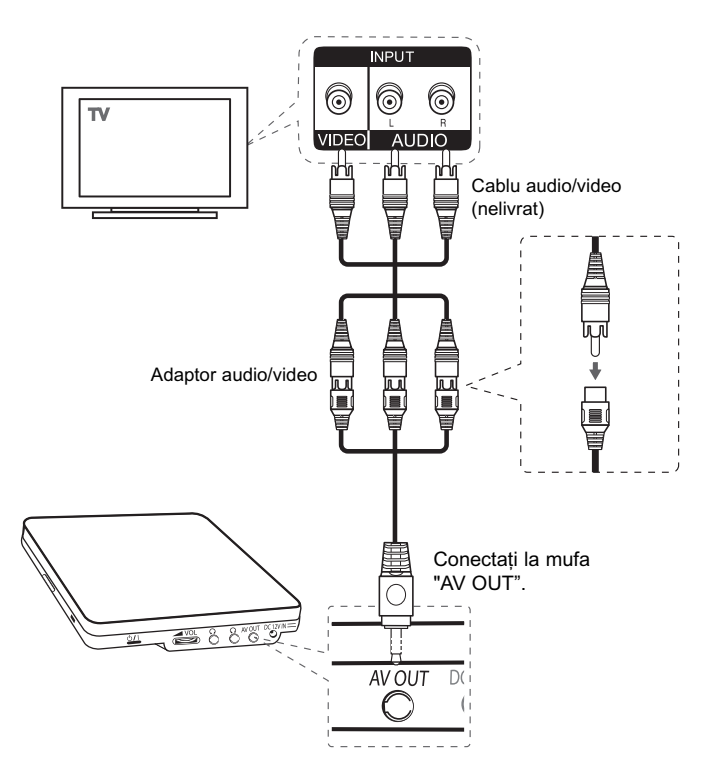

# **Efectuarea setãrilor**

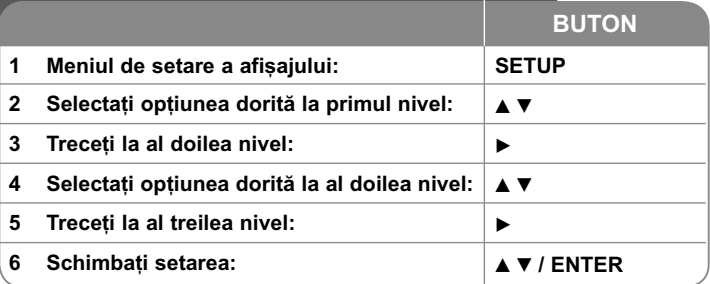

# **Efectuarea setãrilor - mai multe lucruri pe care**  le puteti face

### Când porniți aparatul pentru prima dată (opțional)

Când porniti aparatul pentru prima dată va apărea meniul de selectare a limbii. Trebuie să selectați o limbă pentru a utiliza aparatul. Folosiți **AV < ▶** pentru a selecta o limbă și apoi apăsați **ENTER** - va apărea meniul de confirmare. Folosiți < > pentru a selecta [Enter] și apoi apăsați **ENTER**.

### **Modificati setările de limbă**

Limbă meniu L Selectați limba pentru meniul Setup și pentru afișaiul de pe ecran.

Disc Audio/Subtitle/Menu L Selectați o limbă pentru coloana sonoră/ subtitrarea/meniul discului.

[Original]: Se referă la limba initială în care a fost înregistrat discul.

[Other]: Pentru a selecta o alta limbă, apăsați butoanele numerice și apoi **ENTER** pentru a introduce numãrul corespunzãtor din 4 cifre conform listei codurilor de limbă. (a se vedea pagina 16). Dacă ați făcut o greșeală când ați introdus un număr, apăsați CLEAR pentru a șterge cifrele și apoi corectați.

[Off] (pentru subtitrarea discului): Dezactiveazã subtitrarea.

### **Modificati setările de afisai**

TV Aspect - Selectați ce aspect al ecranului veți utiliza, în funcție de forma ecranului televizorului dvs.

[4:3]: Selectati dacă folositi un televizor standard 4:3.

[16:9]: Selectați dacă folosiți un televizor 16:9 cu ecran lat.

Display Mode - Dacă ați selectat 4:3, va trebui să definiți modul în care doriți să apară programele și filmele pe ecran lat pe ecranul televizorului dvs.

[Letterbox]: Imaginea este pe ecran lat, cu benzi negre în porțiunile de sus și de jos ale ecranului.

[Panscan]: Aceasta umple întregul ecran 4:3, decupând imaginea dupã necesităti.

### **Modificati setările audio <b>6**

**DRC (Dynamic Range Control)** - Face sunetul clar dacã volumul este redus (numai Dolby Digital). Setați pe [On] pentru acest efect.

**Vocal** - Activati [On] numai dacă redați un DVD karaoke pe mai multe canale. Canalele karaoke ale discului vor fi mixate într-un sunet stereo normal.

### **Modificați setările de blocare**

Trebuie să setați opțiunea [Area Code] pentru a utiliza opțiunile de blocare. Selectați opțiunea [Area Code] și apoi apăsați >. Introduceți o parolă din 4 cifre …i apoi apãsa—i **ENTER**. Introduce—i-o din nou …i apãsa—i **ENTER** pentru confirmare. Dacă ați făcut o greșeală când ați introdus numărul, apăsați CLEAR si apoi corectati.

Daca ati uitat parola, o puteti reseta. Mai întâi, scoateti discul din aparat. Intrati în meniul setup și apoi introduceți numărul din 6 cifre "210499" - parola va fi stearsă.

**Rating (Clasificare) -** Selectati un nivel de clasificare. Cu cât nivelul este mai mic, cu atât clasificarea este mai strictă. Selectați [Unlock] pentru a dezactiva clasificarea. **Password (Parolã) -** Seteazã sau schimbã parola pentru setãrile de blocare.

[New]: Introduceti o nouă parolă din 4 cifre cu ajutorul butoanelor numerice si apăsati **ENTER**. Introduceti din nou parola pentru confirmare.

[Change]: Introduceti de două ori noua parolă, după ce ati introdus parola ac tualã.

**Area Code (Cod regional) -** Selecteazã un cod pentru o zonã geograficã, ca nivel de clasificare a redării. Acesta stabilește ce standarde regionale sunt utilizate pentru clasificarea DVD-urilor controlate prin blocarea pentru copii. (A se vedea pag. 16)

### **Modificati setările pentru altele**

Viteza Copiere (Rata de eșantionare la înregistrare) - Puteți alege o rată de eșantionare pentru înregistrarea directă USB. Ratele de eșantionare mai mari oferã o calitate mai bunã a sunetului, dar utilizeazã mai mult spa—iu pe USB Flash Drive. Pentru înregistrare USB directã, a se vedea pagina 15.

### **DivX VOD**

DESPRE DIVX VIDEO: DivX® este un format video digital creat de DivX, Inc. Acesta este un aparat DivX certificat oficial, care redn imagini DivX. Vizitati www.divx.com pentru mai multe informatii si instrumente software pentru convertirea fisierelor dvs. în filme DivX.

DESPRE DIVX VIDEO-ON-DEMAND: Acest aparat DivX Certified® trebuie înregistrat pentru a putea reda continut DivX Video-on-Demand (VOD). Pentru a genera codul de înregistrare, localizați secțiunea DivX VOD în meniul de setare al aparatului. Mergeti la vod.divx.com cu acest cod, pentru a parcurge procesul de înregistrare și a afla mai multe despre DivX VOD.

[Register]: Afișeazń codul de înregistrare al playerului dvs.

[Deregister]: Dezactiveazń playerul și afișeazń codul de dezactivare.

# **Afisarea informatiilor discului**

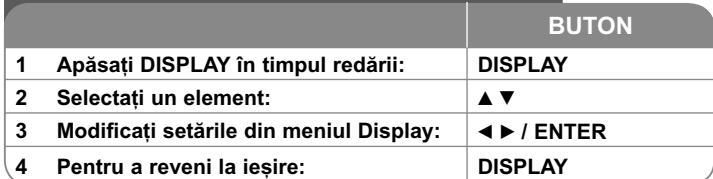

# Afisarea informatiilor discului - mai multe **lucruri pe care le puteti face**

Puteti selecta un element apăsând ▲ ▼ si modifica sau selecta setarea apăsând  $\blacktriangleleft$   $\blacktriangleright$  sau utilizând butoanele numerice (0-9).

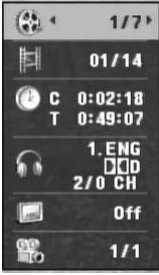

Numãrul titlului curent/numãrul total de titluri

Numãrul capitolului curent/numãrul total de capitole

Timp de redare trecut Timpul total selectat al titlului/fișierului curent

Limba sau canalul audio selectat

Subtitrarea selectatã

Unghiul selectat/numãrul total de unghiuri

# **Selectarea modului de operare**

Puteți selecta modul de operare între Disc și USB apăsând tasta **RETURN (**O**)**. Apãsa—i repetat **RETURN (**O**)** în modul Oprit pentru a schimba modul între USB și Disc.

# **Redarea unui disc**

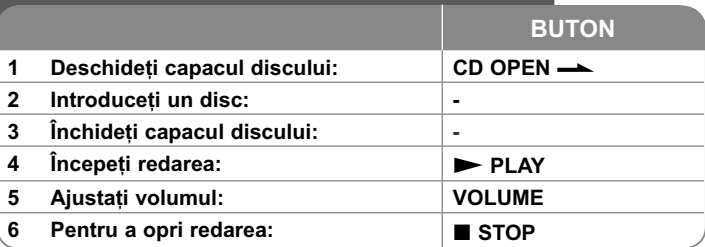

# **Redarea unui disc - mai multe lucruri pe care**  le puteti face

### **Oprirea redãrii**

Apăsați **STOP(**) pentru a opri redarea, aparatul înregistrează punctul de oprire, în funcție de disc. Pe ecran apar " III" scurt. Apăsați PLAY ( $\blacktriangleright$ ) pentru a relua redarea (de la punctul scenei respective). Dacã apãsa—i **STOP** ( $\blacksquare$ ) din nou sau scoateti discul (pe ecran apare " $\blacksquare$ "), aparatul va sterge punctul de oprire.(Xx **= Reluare oprire,** x **= Oprire completã**) Punctul de reluare poate fi sters prin apăsarea unui buton (de exemplu: POWER, OPEN etc.)

### **Redarea unui DVD care are meniu DVD**

Majoritatea DVD-urilor au acum meniuri care se încarcã primele, înainte ca filmul să înceapă. Puteți naviga în aceste meniuri cu ajutorul  $\blacktriangle \blacktriangledown \blacktriangle \blacktriangleright$  sau cu un buton numeric, pentru evidentierea unei optiuni. Apăsati **ENTER** pentru selectare.

### **Redarea unui disc DVD VR**

Acest aparat poate reda discuri DVD-RW înregistrate cu un format Video Recording (VR). Când introduceti un disc DVD VR, pe ecran apare meniul. Folosiți **AV** pentru a selecta un titlu și apoi apăsați **PLAY** (  $\blacktriangleright$ ). Pentru a afișa meniul DVD-VR, apăsați **MENU** sau TITLE. Unele discuri DVD-VR sunt înregistrate cu date CPRM de cãtre un DVD RECORDER. Aparatul nu suportã discurile de acest tip.

### Salt la capitolul/track/fișier-ul următor/anterior **ALL**

Apăsati SKIP ( $\blacktriangleright$ ) pentru a trece la următorul capitol/track/fisier. Apăsati SKIP ( $\blacktriangleleft$ ) pentru a reveni la începutul capitolului/track/fisier-ului curent.

Apăsați SKIP ( $\blacktriangleleft$ ) de două ori scurt pentru a trece la capitolul/track/fișier-ul anterior.

### **Pentru a întrerupe redarea ALL**

**Apăsați PAUSE/STEP** (III) pentru a întrerupe redarea. Apăsați PLAY ( $\blacktriangleright$ ) pentru a continua redarea.

### **Redare cadru cu cadru DVD DivX**

Apãsa—i **PAUSE/STEP (**X**)** repetat pentru redare cadru cu cadru.

### **Redare repetatã ALL**

Apăsati **REPEAT** repetat pentru a selecta un element pe care doriti să-l repetati. Titlul, capitolul sau track-ul curent va fi redat repetat. Pentru a reveni la redarea normală, apăsați REPEAT repetat pentru a selecta [Off].

### **Derulare înainte sau înapoi DVD DivX ACD WMA MP3**

Tineti apăsat **SCAN (< s**au  $\blacktriangleright$ ) pentru derulare înainte sau înapoi în timpul redării. Puteți modifica viteza de redare apăsând repetat și ținând apăsat SCAN **(← sau →→).** Apăsati PLAY ( → ) pentru a continua redarea la viteză normalã.

- DVD, DivX: 44444  $\epsilon$  4444  $\epsilon$  444  $\epsilon$  44 / M  $\rightarrow$  MM  $\rightarrow$  MMM  $\rightarrow$  MMMM  $-$  ACD, WMA, MP3:  $\blacktriangleleft x$ 8  $\leftarrow$   $\blacktriangleleft x$ 4  $\leftarrow$   $\blacktriangleleft x$ 2 /  $\blacktriangleright \blacktriangleright x$ 2  $\rightarrow$   $\blacktriangleright \blacktriangleright x$ 4  $\rightarrow$   $\blacktriangleright \blacktriangleright x$ 8

### **Repetarea unei anumite portiuni (A-B) DVD DivX ACD**

Apăsați A-B la începutul porțiunii pe care doriți s-o repetați și din nou la sfârșitul por—iunii. Por—iunea selectatã va fi repetatã continuu. Pentru a reveni la redarea normală, apăsati **A-B** pentru a selecta [Off].

### **Selectarea unei limbi pentru subtitrare DVD DivX**

În timpul redãrii, apãsa—i **SUBTITLE ( )** repetat pentru a selecta limba de subtitrare doritã.

### **Vizionare dintr-un unghi diferit DVD**

Dacă indicatorul de unghi apare pe ecran un moment, puteti selecta un unghi diferit al camerei apãsând repetat **ANGLE ( )**.

### **Ascultarea unei limbi audio diferite DVD DivX**

 $\hat{\textbf{h}}$  timpul redării, apăsați repetat **AUDIO** ( $\infty$ ) pentru a comuta între limbile audio, canalele sau metodele de codare disponibile.

### **Reducerea vitezei de redare DVD DivX**

În timpul redãrii, apãsa—i **SCAN (**M**)** pentru a reduce viteza de redare înapoi sau înainte. Puteți modifica viteza de redare apăsând repetat **SCAN (DD)**. Apăsati **PLAY (**  $\blacktriangleright$ ) pentru a continua redarea la viteză normală.

### **Vizionarea unei imagini video mãrite DVD DivX**

În timpul redării sau în modul pauză, apăsati repetat **ZOOM** pentru a selecta modul zoom. Vă puteți deplasa în imaginea mărită cu ajutorul butoanelor ▲▼◀ ▶. Apăsați **CLEAR** pentru a ieși. (100 % → 200 % → 300 % → 400 % → 100 %)

### **Vizualizarea meniului titlu DVD**

Apăsati **TITLE** pentru a afisa meniul titlu al discului, dacă există.

### **Vizualizarea meniului DVD-ului DVD**

Apăsati **MENU** pentru a afisa meniul discului, dacă există.

### **Începerea redãrii de la momentul selectat DVD DivX**

Căutați punctul de începere al codului timpului introdus. Apăsați **DISPLAY** și apoi selecta—i iconi—a ceasului. Introduce—i o orã …i apoi apãsa—i **ENTER**. De exemplu, pentru a găsi o scenă la 1 oră, 10 minute și 20 secunde, introduceti "11020" și apăsați **ENTER**. Dacă introduceți greșit cifrele, apăsați CLEAR pentru a putea introduce din nou.

### **Redare în ordine aleatorie ACD WMA MP3**

În timpul redării sau în modul oprit, apăsati RANDOM pentru redare în ordine aleatorie. Apăsati din nou RANDOM pentru reveni la viteza normală de redare.

### **Marcarea unei scene preferate DVD DivX**

Puteti marca o pozitie de pe un disc pentru a reveni la locul respectiv. Este suficient să apăsati MARKER la pozitia dorită. Pe ecran va apărea scurt iconita markerului. Repetati pentru a introduce până la nouă markere.

De asemenea, puteți reapela sau sterge pozițiile. Apăsați **SEARCH** i va apărea meniul [Marker Search]. Utilizati < sau ▶ pentru a selecta markerul dorit în meniu și apoi apăsati **ENTER** pentru a-l reapela sau CLEAR pentru a-l sterge.

### **Memorarea ultimei scene DVD ACD**

Acest aparat memoreazã ultima scenã de pe ultimul disc vizionat. Ultima scenã rămâne în memorie chiar dacă scoateți discul din player sau dacă închideți aparatul. Dacă puneți un disc care are scena memorată, aceasta este reapelată automat.

### **Screen Saver**

Imaginea de screen saver apare când ati lăsat aparatul în modul oprit timp de circa cinci minute. Dacă screen saver-ul este afișat timp de cinci minute, aparatul se opreste automat.

### **Virtual Surround**

Puteţi obţine un sunet surround doar selectând unul dintre câmpurile de sunet preprogramate, în funcție de programul pe care doriți să-l ascultați. La fiecare apăsare a butonului **VIRTUAL SURROUND,** modul de sunet se modifică astfel: (Normal  $\rightarrow$  Concert  $\rightarrow$  Hall  $\rightarrow$  Arena)

### Disc mixt sau USB Flash Drive - DivX, MP3/WMA si JPEG

Când redați un disc sau de pe un USB Flash Drive care conține fișiere DivX, MP3/WMA și JPEG, puteți selecta meniul fișierelor pe care doriți să le redați, apãsând **TITLE**.

# **Redarea unui fișier de film DivX**

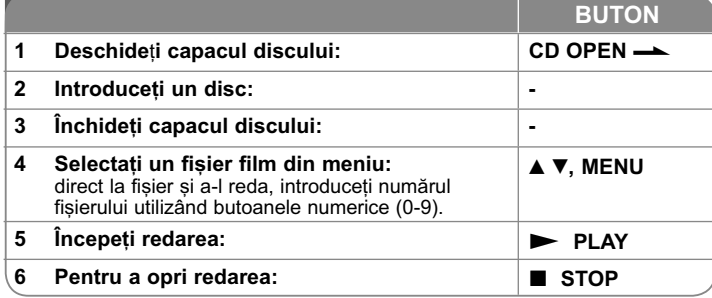

# **Redarea unui fisier film DivX - mai multe lucruri pe care le puteti face**

### **Schimbarea setului de caractere pentru afisarea corectă a subtitrării la un DivX®**

Tineti apăsat **SUBTITLE** timp de circa 3 secunde în timpul redării. Apare codul de limbă. Apăsați ◀ ▶ pentru a selecta un alt cod de limbă, până când subtitrarea apare corect și apoi apăsați **ENTER**.

### **Cerinte pentru fisierele DivX**

Compatibilitatea fisierului DivX cu acest player este limitată astfel:

- Rezolutie disponibilă: 720 x 576 (l x H) pixeli.
- Denumirea fisierului DivX si a subtitrării este limitată la 45 caractere.
- Extensii fisiere DivX: ".avi", ".mpg", ".mpeg"
- Subtitrãri DivX care pot fi redate: SubRip (.srt / .txt), SAMI (.smi), SubStation Alpha (.ssa/.txt), MicroDVD (.sub/.txt), VobSub (.sub) SubViewer 2.0 (.sub/.txt), TMPlayer (.txt), DVD Subtitle System (.txt)
- Format de codec care poate fi redat: "DIVX3.xx", "DIVX4.xx", "DIVX5.xx", "MP43", "3IVX"
- Numai functia de redare este suportată pe aparat la DivX 6.0.
- Format audio care poate fi redat: "Dolby Digital", "PCM", "MP3", "WMA"
- Frecventa de esantionare: în limitele a 8 la 48 kHz (MP3), 32 la 48 kHz (WMA)
- Rata de esantionare (bit rate): în limitele a 32 la 320 kHz (MP3), 32 la 192 kHz (WMA), sub 4 Mbps (fisier DivX)
- Format CD-R/RW, DVD±R/RW: ISO 9660
- Numn fr maxim de fisiere / folder: Sub 600 (numn trotal de fisiere si foldere)
- Acest player nu suportń fișiere înregistrate cu GMC\*1 sau Qpel\*2. Acestea sunt tehnici de codare video în MPEG4 standard, cum are DivX.
- \*1 GMC Global Motion Compensation (Compensatie globalń de miscare)
- \*2 Qpel Quarter pixel (un sfert de pixel)

# **Pentru a asculta discuri sau**  fisiere cu muzică

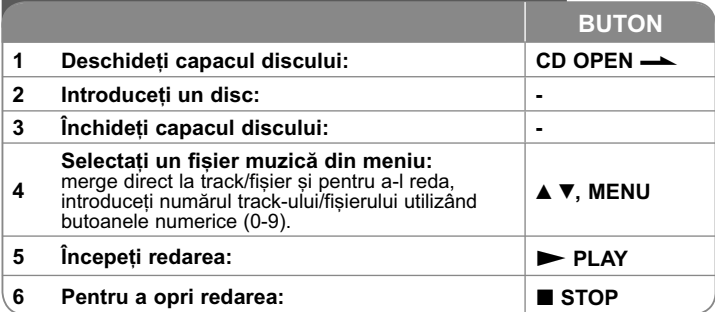

# Pentru a asculta discuri sau fisiere cu muzică - mai multe lucruri pe care le puteti face

### **Crearea propriului program**

Puteți reda conținutul unui disc în ordinea dorită, ordonând melodiile de pe disc. Pentru a adăuga melodii la lista programului, apăsati **PROG**. pentru a intra în modul de editare a programului (în meniu apare semnul **<sup>E</sup>** ). Selecta—i melodia doritã din listã [List], apoi apãsa—i **ENTER** pentru a adãuga melodia respectivã în lista programului. Selectati o melodie din lista programului si apoi apăsati **ENTER** pentru a începe redarea programată. Pentru a sterge o melodie din lista programului, selectați melodia pe care doriți s-o stergeți și apoi apăsați CLEAR în modul de editare a programului. Pentru a sterge toate melodiile din lista programului, selectati *[Clear All]* si apoi apăsati **ENTER** în modul de editare a programului. Programul este șters când discul este scos sau când aparatul este închis.

### Afisarea informatiilor despre fisier (ID3 TAG)

În timp ce redati un fisier MP3 care contine informatii despre fisier, puteti afisa informa—iile apãsând repetat **DISPLAY**.

### Cerinte pentru fisierele cu muzică MP3/WMA

Compatibilitatea fișierelor MP3/WMA cu acest aparat este limitată astfel:

- Extensii de fisiere: ".mp3", ".wma"
- Frecvența de eșantionare: în limitele a 8 la 48 kHz (MP3), 32 la 48 kHz (WMA)
- Rata de esantionare (bit rate): în limitele a 32 la 320 kbps (MP3), 32 la 192 kbps (WMA)
- Format CD-R/RW, DVD±R/RW: ISO 9660
- Numn maxim de fisiere / folder: Sub 600 (numn r total de fisiere si foldere)
- **SFAT**: Tineti apńsat ▲ ▼ pentru a trece la pagina anterioarń sau urmńtoare.

# **Vizualizarea fișierelor foto**

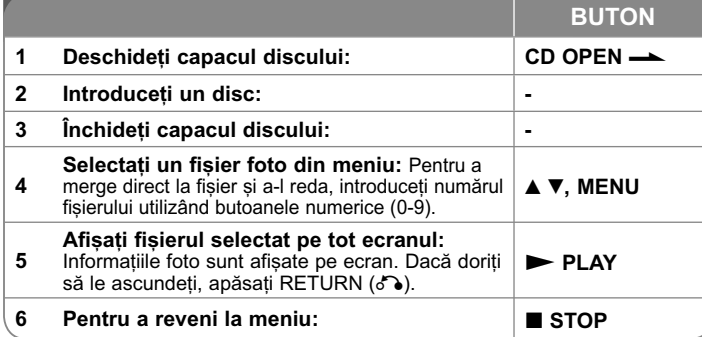

# Vizualizarea fișierelor foto - mai multe lucruri pe care le puteti face

### Vizualizarea fișierelor foto ca slide show (diapozitive)

Folosiți **AV ◀ ▶** pentru a evidenția iconița (**III**) și apoi apăsați **ENTER** pentru a începe derularea diapozitivelor. Puteti modifica viteza de afisare a diapozitivelor folosind  $\blacktriangleleft$   $\blacktriangleright$  când este evidentiată iconita ( $\blacksquare$ ).

### **Salt la fotografia urmãtoare/anterioarã**

Apãsa—i **SKIP (**. sau >**)** pentru a vizualiza fotografia anterioarã/urmãtoare.

### **Rotirea unei fotografii**

Folositi  $\triangle$  pentru a roti fotografia pe tot ecranul în sensul invers al acelor de ceasornic sau în sensul acelor de ceasornic, în timp ce vizualizați o fotografie pe tot ecranul.

### **Întreruperea unei derulãri de diapozitive**

Apăsati **PAUSE/STEP (III)** pentru a întrerupe derularea diapozitivelor. Apăsati **PLAY (** $\blacktriangleright$ **)** pentru a continua derularea diapozitivelor.

### **Pentru a asculta muzicã în timpul derulãrii diapozitivelor**

Puteți asculta muzică în timp ce derulați diapozitive, dacă discul conține atât fișiere cu muzică, cât și fișiere cu fotografii. Folosiți AV < > pentru a evidenția iconița ( $\blacksquare\rightarrow$ ) și apoi apăasați **ENTER** pentru a începe derularea diapozitivelor.

### **Vizionarea unei imagini foto mãrite**

În timp ce vizualiza—i o fotografie pe tot ecranul, apãsa—i repetat **ZOOM** pentru a selecta modul zoom. Vă puteți deplasa în imaginea mărită cu ajutorul butoanelor  $\triangle \blacktriangledown \blacktriangle \blacktriangleright$  Apăsați **CLEAR** pentru a ieși.

# **Utilizarea unui USB Flash Drive**

Puteți reda fișiere MP3/WMA/JPEG/DivX pe USB Flash Drive cu versiunea 1.1, 2.0.

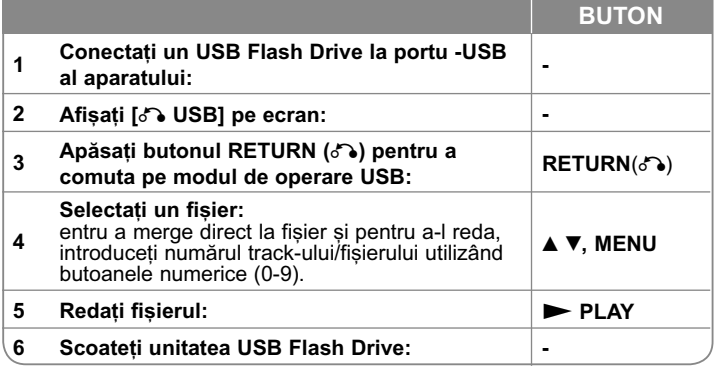

### **Observații despre USB Flash Drive**

- Puteti comuta între modul [DISC] si [USB] utilizând butonul **RETURN** (o).
- Nu scoateti dispozitivul USB când este în functiune.
- Vă recomandăm să faceti copii de rezervă ale fisierelor importante pe USB Flash Drive pentru protecție împotriva pierderii accidentale a informațiilor.
- Dacă folositi un cablu prelungitor USB sau un hub USB, este posibil ca dispozitivul USB sã nu fie recunoscut.
- Pot fi redate fișiere cu muzică (MP3/WMA), fișiere foto (JPEG) și fișiere DivX. Pentru detalii cu privire la operațiunile fiecărui fișier, consultați pagina respectivã.
- Număr maxim de fisiere / folder: Sub 600 (număr total de fisiere si foldere)
- Functia USB a acestui aparat nu suportă toate tipurile de dispozitive USB.
- Camerele digitale si telefoanele mobile nu sunt suportate.
- Portul USB al aparatului nu poate fi conectat la PC. Aparatul nu poate fi folosit ca dispozitiv de stocare.

**14**

# **Înregistrare USB directã**

Conectați USB Flash Drive-ul la aparat înainte de înregistrare. Setați opț iunea [REC Bitrate] dupã caz. (A se vedea pagina 10)

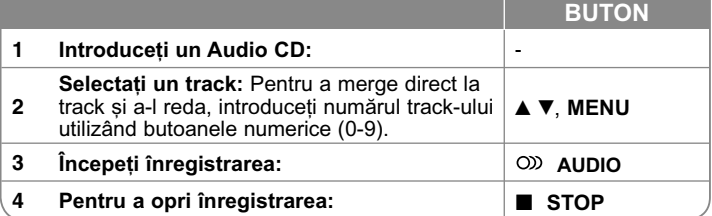

### **Mod de înregistrare**

Puteți înregistra track-ul dorit sau toate track-urile de pe Audio CD pe USB Flash Drive.

- Pentru înregistrarea unui track: Apăsati **AUDIO** în timpul redării, în modul pauzã sau reluare oprire.
- Pentru înregistrarea unui disc: Apăsați **AUDIO** în modul oprit complet.
- Pentru înregistrare listă program: În modul oprit, apăsati **AUDIO** după ce ati selectat un track din lista programului.

### **Note cu privire la înregistrarea USB directã**

- Înregistrarea este disponibilã numai pentru track-uri Audio CD.
- Dacă folositi această functie, folderul "CD\_REC" va fi creat automat pe USB Flash Driver și apoi fișierele cu muzică vor fi salvate în acesta.
- Dacă scoateți USB Flash Driver-ul sau opriți aparatul în timpul înregistrării, puteti provoca defectiuni.
- Dacă spațiul rămas pe USB Flash Drive este insuficient, înregistrarea nu poate fi efectuată. Pentru a mări spațiul liber, ștergeți fișierele de pe acesta utilizând computerul.
- Discurile CD-G și audio CD-urile codate în DTS nu pot fi înregistrate.
- HDD-urile externe, cititoarele multicard, dispozitivele USB cu mai multe partiții, dispozitivele blocate și MP3 player-ele nu sunt suportate.
- Puteți seta viteza de înregistrare apăsând AUDIO în timpul înregistrării directe USB.
	- X1 Track: În timpul înregistrării la viteză normală, puteți asculta muzică.
- X4 Track: În timpul înregistrării la viteză de 4X, nu puteți asculta muzică. • Format de înregistrare: fișier MP3
- Rata de eșantionare cu codare: 128 Kbps / 160 Kbps / 192 Kbps / 256 Kbps / 320 Kbps
- Număr maxim de fișiere / folder: Sub 600 (număr total de fișiere și foldere

Efectuarea de copii neautorizate dupã materiale protejate la copiere, inclusiv software, fisiere, emisiuni și înregistrări de sunet, poate fi considerată o încălcare a drepturilor de autor și poate constitui infracțiune. Echipamentul nu trebuie utilizat în astfel de scopuri.

> **Fiti responsabil Respectați drepturile de autor**

# **Coduri de limbã**

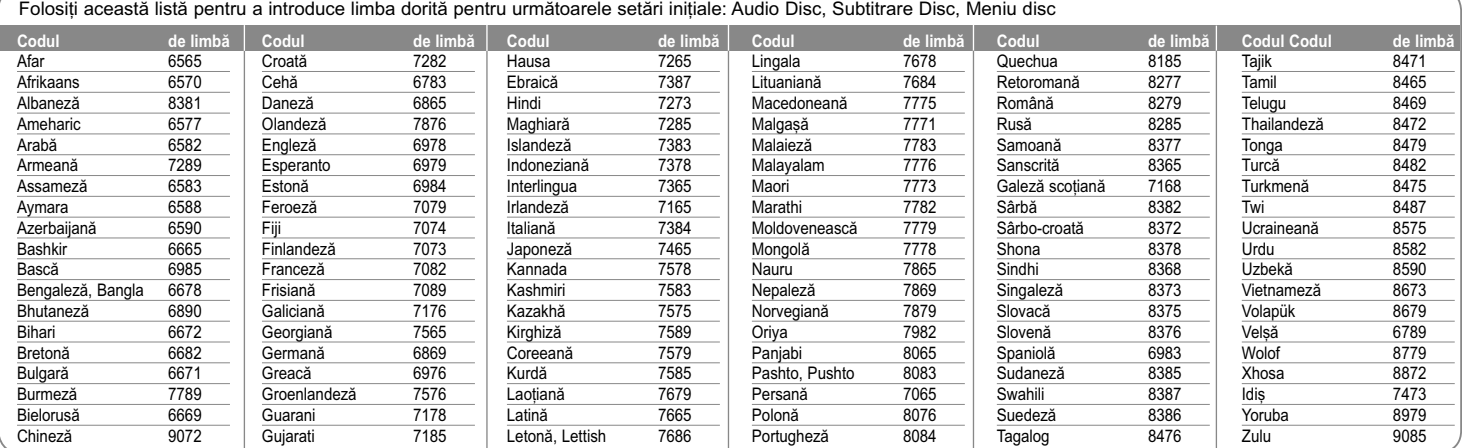

# **Coduri regionale**

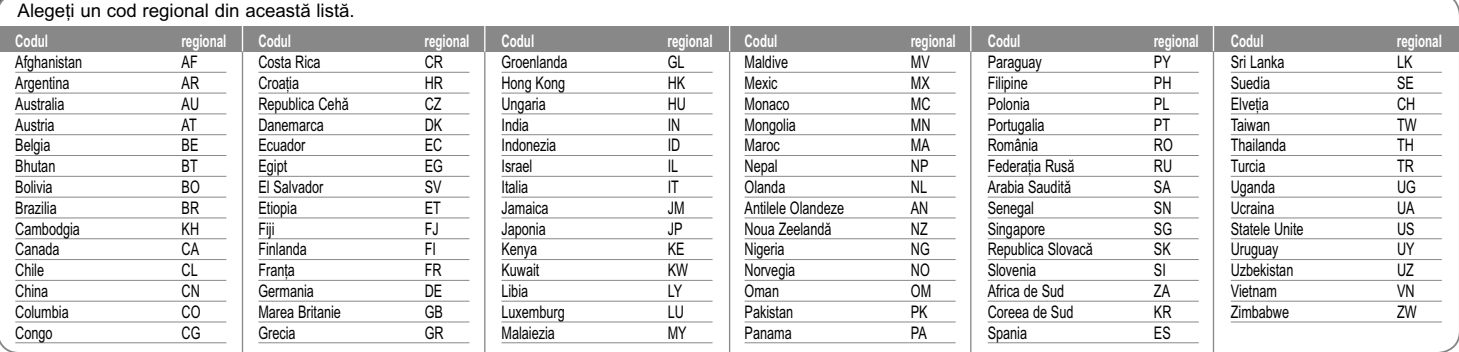

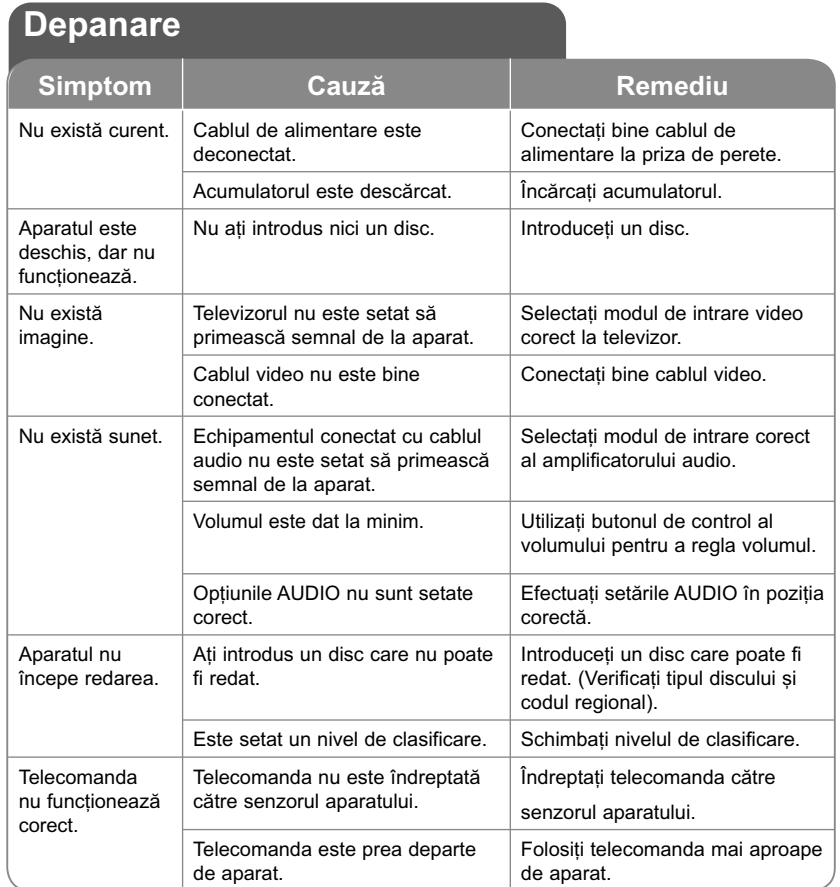

### Specificații **General** Cerințe curent electric  $12 \text{ V} = 2.0 \text{ A}$ Dimensiuni (aproximative) (195 x 48 x 154) mm (W x H x D) Greutate netă (aprox.) 1.05 kg (Cu acumulator)<br>Temperatura de operare  $0 °C$  la 40 °C Temperatura de operare Umiditatea de operare 5 % la 90 % Laser Laser semiconductor Sistem semnal **PAL Conectori**  Ie…ire audio/video mufã mini ø 3,5 mm x 1 - Video: 1,0 V (p-p), 75 Ω, sincronizare negativã - Audio: 1,5 Vrms (1 KHz, 0 dB) Mufă căști mufă mini stereo ø 3,5 mm x 1 **Input** INTRARE USB 4 pini (USB 2.0 / 1.1 standard)<br>Alimentare curent Bus 5 V  $=$  500 mA Alimentare curent Bus **Display cu cristale lichide** Dimensiune panou 17.8 cm (diagonala) Sistem proiecție brandă R.G.B. Sistem acționare Matrice activă TFT Rezoluție 480 x 234 (WQVGA) **Accesorii** • Adaptor audio/video • Adaptor AC (IM120W-200B) • Adaptor pentru mașină • Telecomandã • Baterie pentru telecomandã (baterie cu litiu) • Acumulator • Sac de transport (numai DP560B/DP561B/DP561BW) • Suport pentru mașină (numai DP560B/DP561B/DP561BW)

Designul și specificațiile pot fi modificate fără o înștiințare **prealabilã.**

# **Simțiți-vă bine într-un autovehicul cu consolã tetierã**

# **(numai DP560B/DP561B/ DP561BW)**

Puteti să vă bucurati de sistemul video de pe scaunul din spate, atasând unitatea în spatele scaunului din fată.

### **Avertismente**

Soferul nu trebuie să pună în functiune aceastã unitate atunci când autovehiculul functionează.

Nu puneti în functiune această unitate din locul de unde se poate vedea de sofer.

Acționarea sau vizionarea de către sofer a acestei unități în timp ce vehiculul funcționează îi va distrage acestuia atenția, ceea ce poate duce la accidente<br>serioase și vătămări corporale sau daune materiale.

- Nu îl montați sau demontați în timpul conducerii vehiculului, și nu îl montați în urmãtoarele locuri, deoarece în caz contrar pot lua nastere daune sau accidente rutiere:
	- în alt loc decât cel din spatele scaunului
	- într-un loc care interactionează cu aria vizuală a soferului sau de acționare a vehiculului
	- într-un loc care interactionează cu actionarea unui airbag
	- într-un loc care interacționează cu<br>intrumentele de conducere
- În functie de tipul tetierei, este posibil să nu puteți atasa suportul.

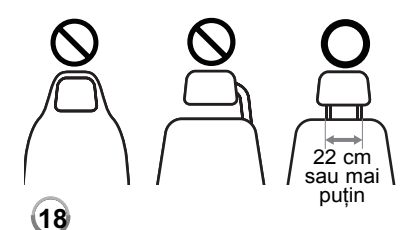

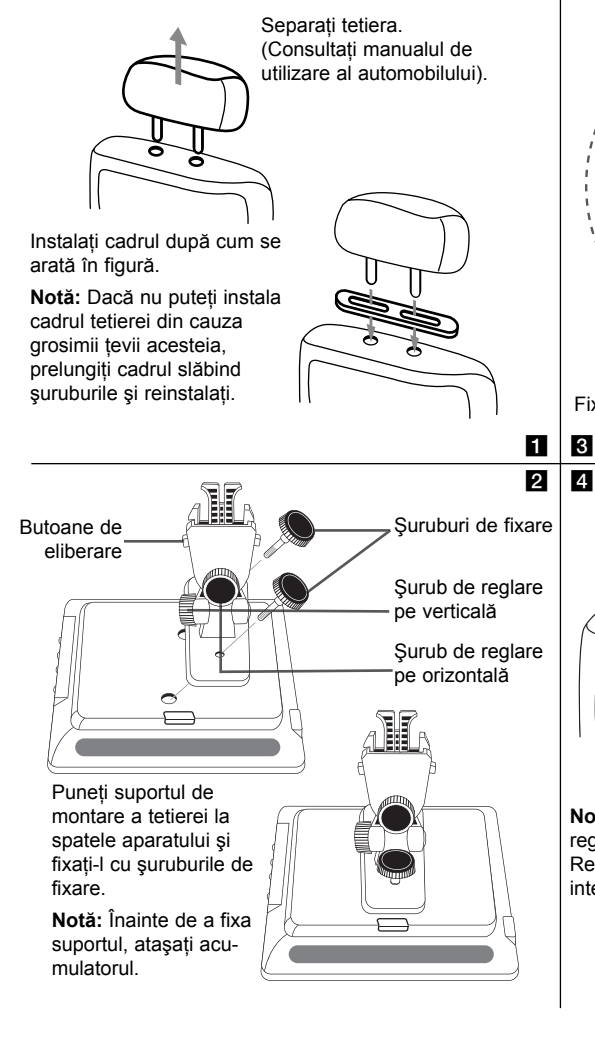

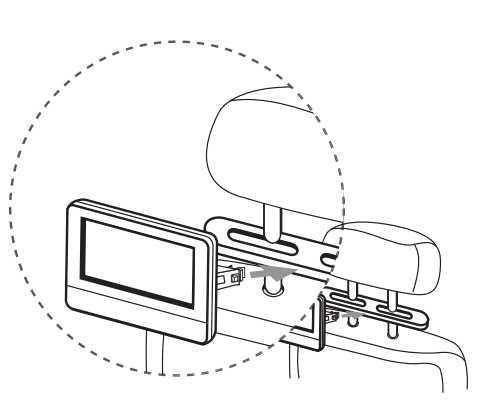

Fixati suportul de montare ataşând aparatul de cadru.

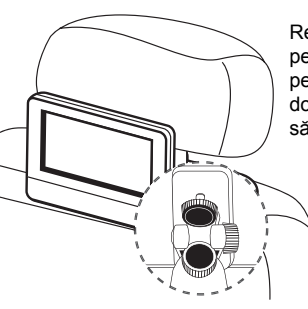

Reglati unghiurile pe orizontală şi pe verticală, după dorintă, și începeti să vizionaţi filme.

**Notă:** Când reglaţi unghiurile, slăbiţi şuruburile de reglare.

Reglarea prin fortă poate conduce la deteriorări în interiorul suportului de montare a tetierei.

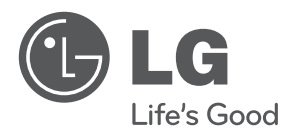

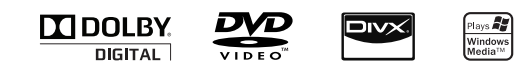